## **Подключение термопринтера этикеток Xprinter XP-420b по Wi-Fi к смартфону на базе ОС Android**

# **Подключение термопринтера к ПК по Wi-Fi**

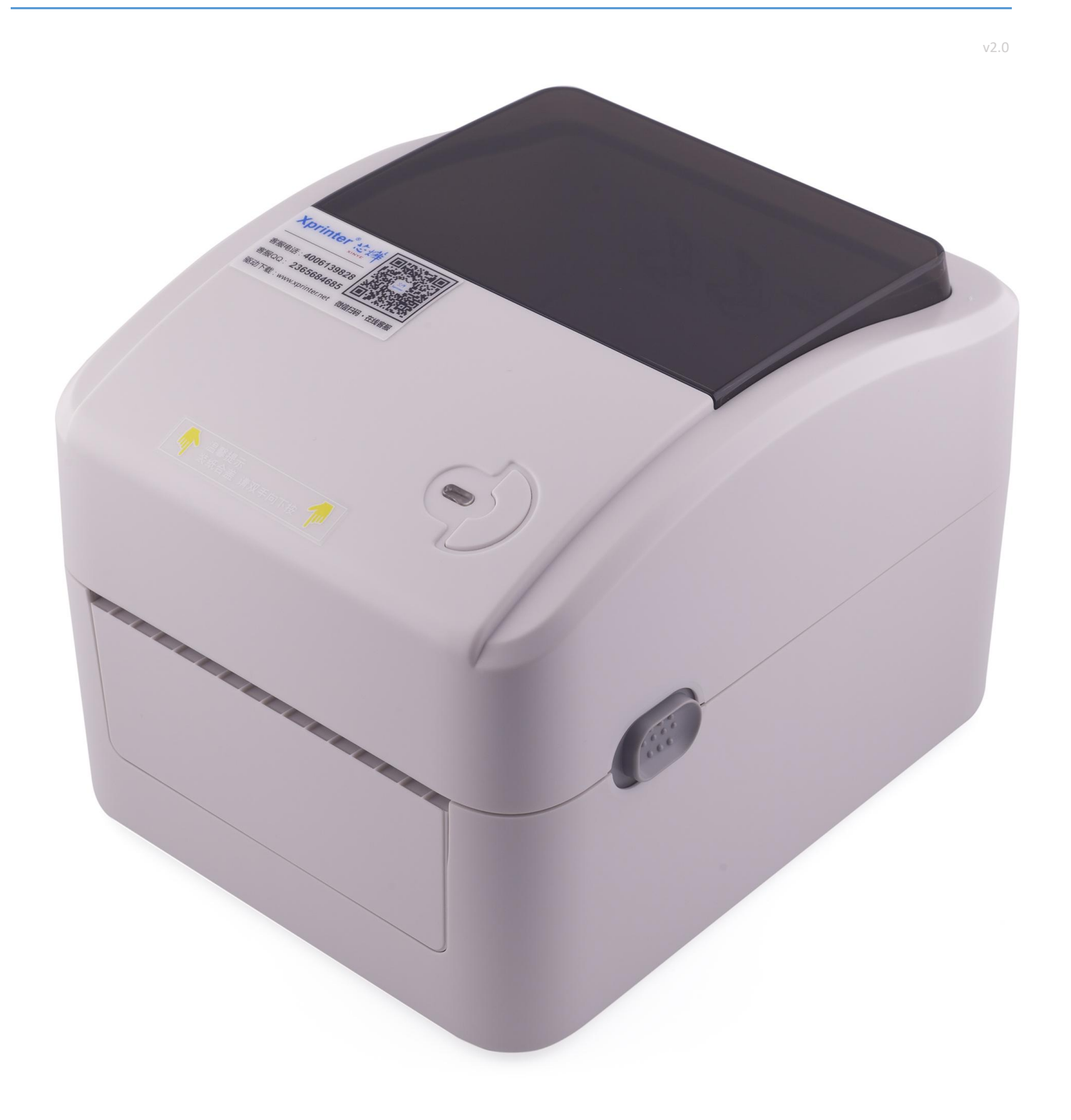

#### Предварительно устанавливаем на смартфон приложение 4Barcode Edit

(скачиваем в play market

<https://play.google.com/store/apps/details?id=com.sandu.edit4barcode>).

#### 1. Включаем принтер;

2. Заходим в смартфоне в подпункт «Подключение по wi-fi». В просмотре доступных сетей появится сеть XP-420B

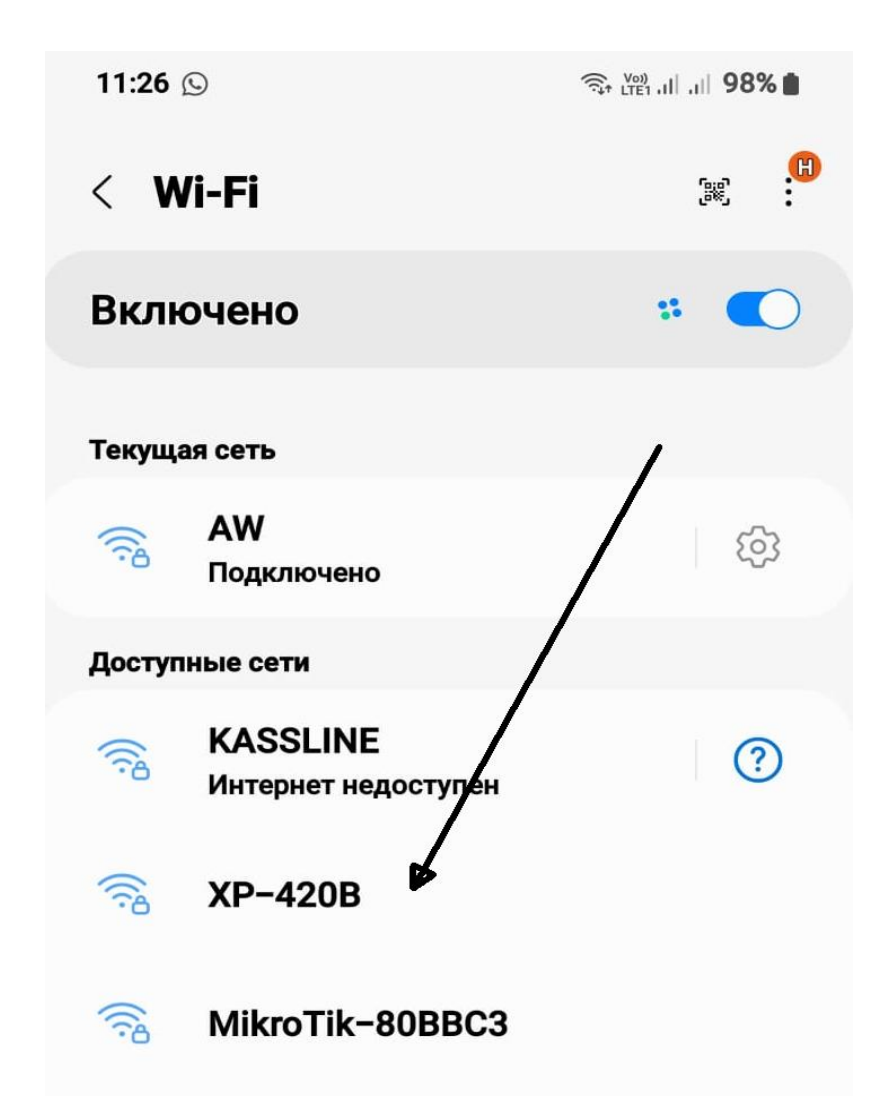

Выбираем XP-420B и вводим пароль 12345678. При подключении будет написано «без доступа в интернет», если будет предлагать «отключить», указать «не отключать».

#### Запустить на смартфоне приложение 4Barcode Edit.

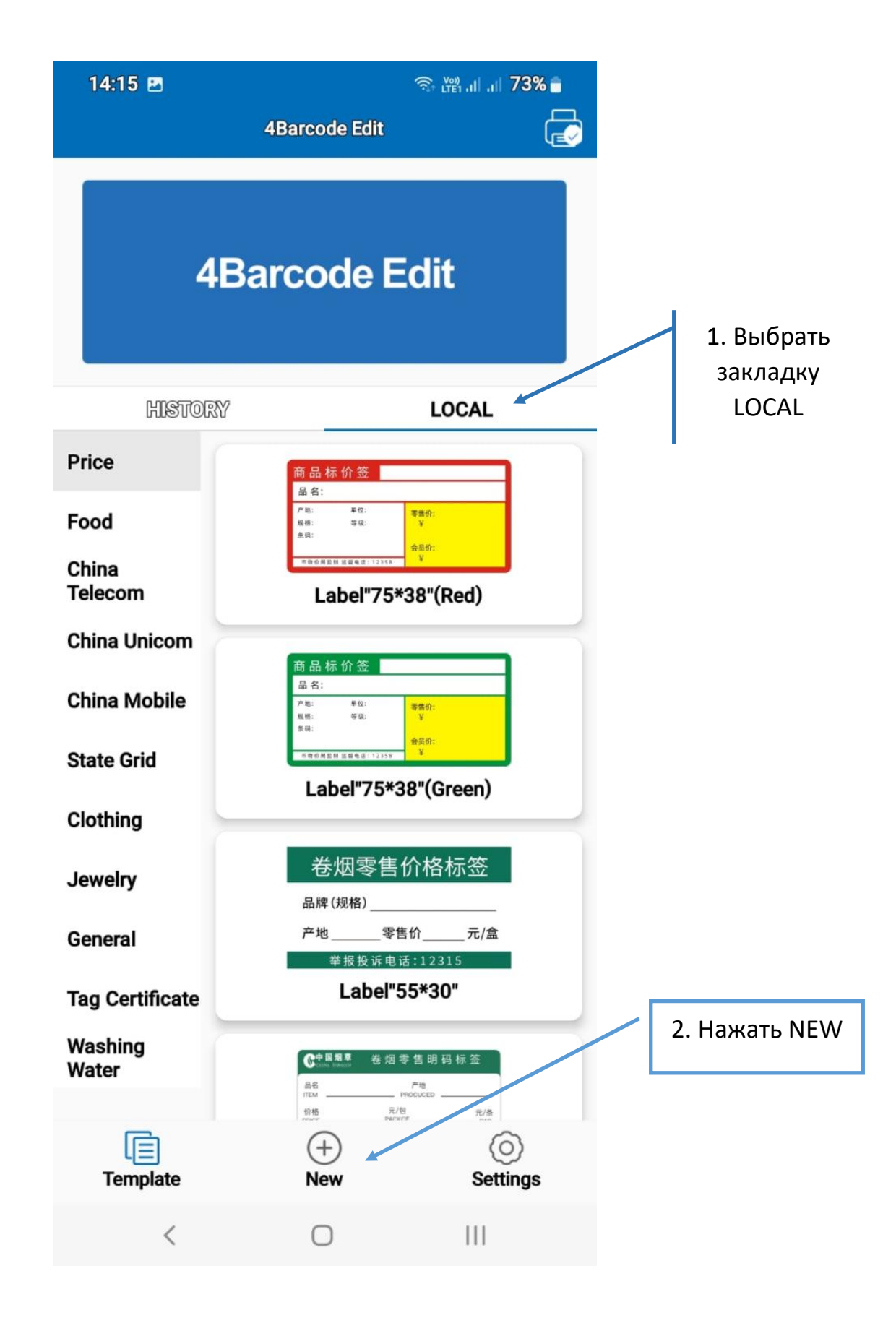

# Появится страница настройки параметров этикетки

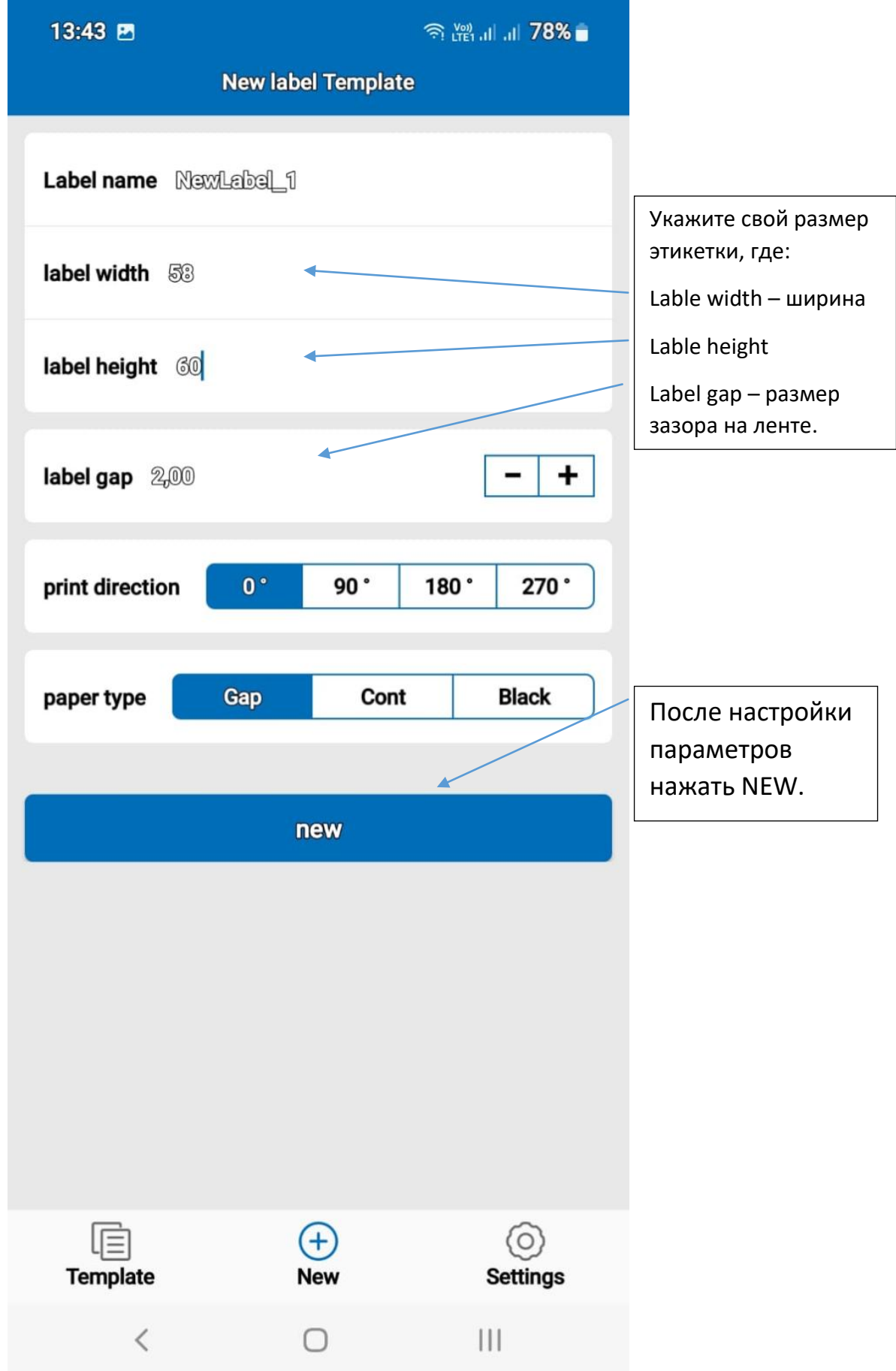

### Появится новая пустая этикетка.

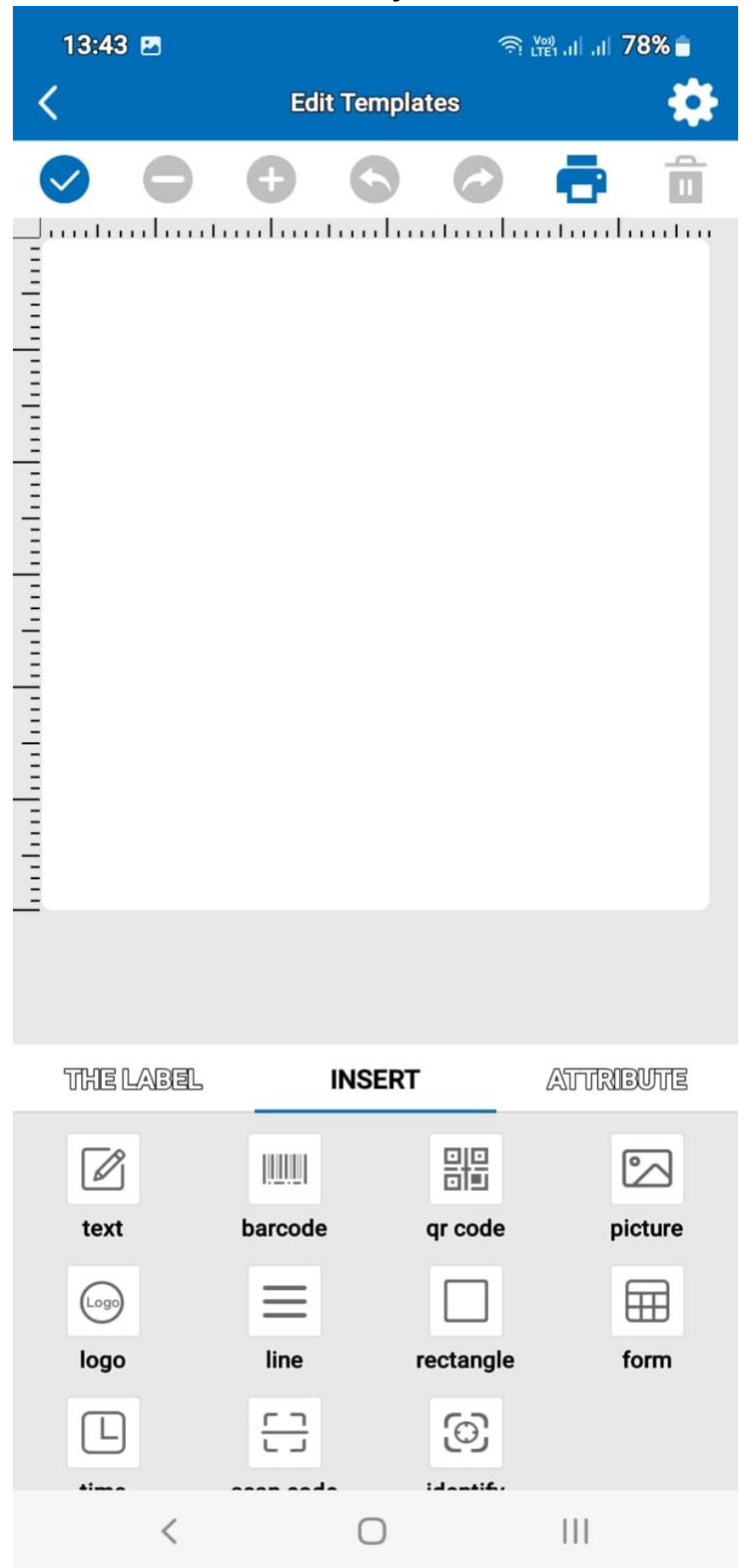

Выбрать закладку INSERT, далее для примера выбираем TEXT, двойным кликом редактируем текст, также вставляем barcode и qr code, редактируем текст.

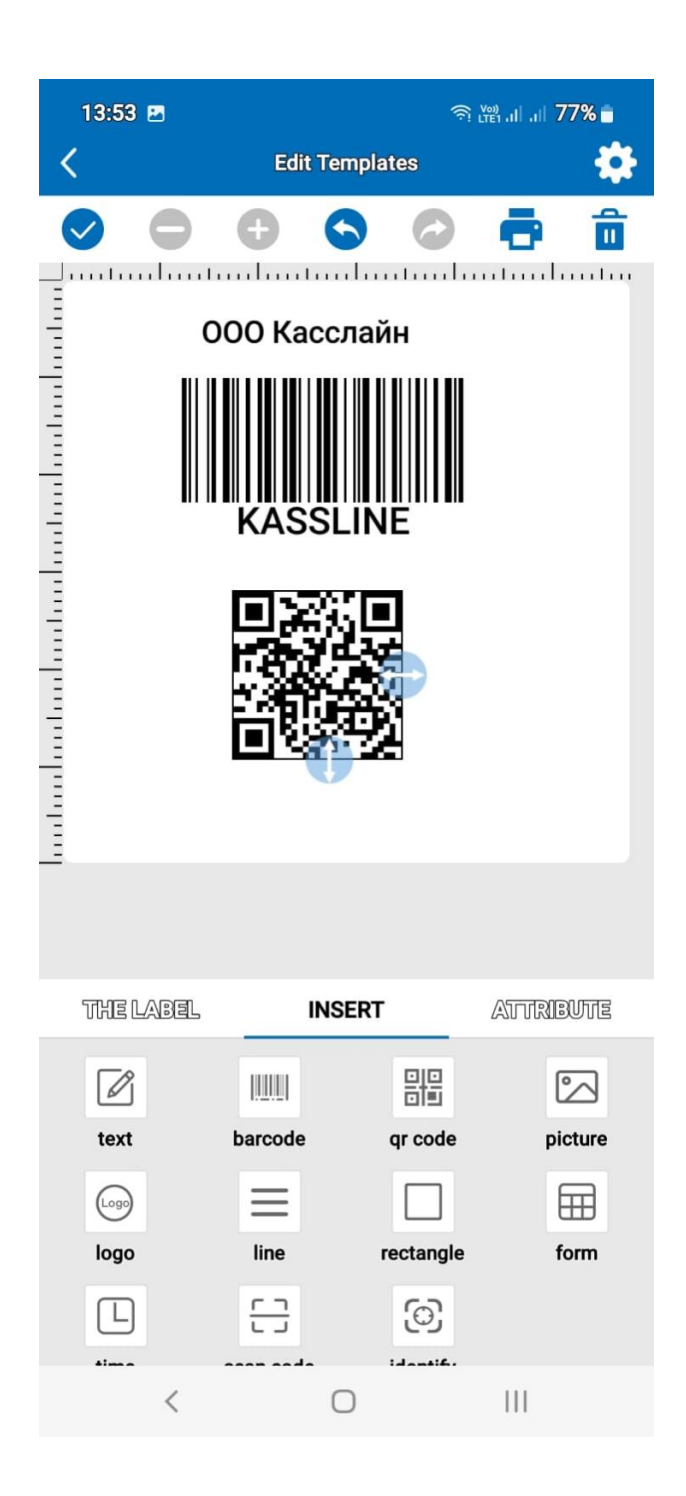

*Получили вот такую этикетку.*

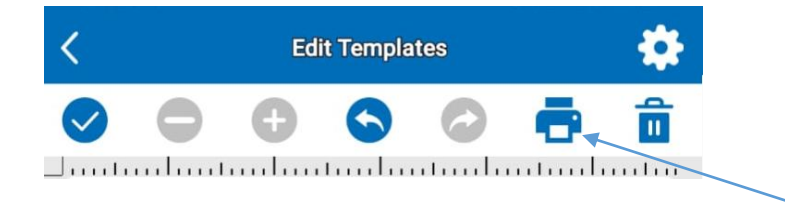

Переходим на печать.

#### Появится выбор интерфейса для принтера. Выбираем wifi connection.

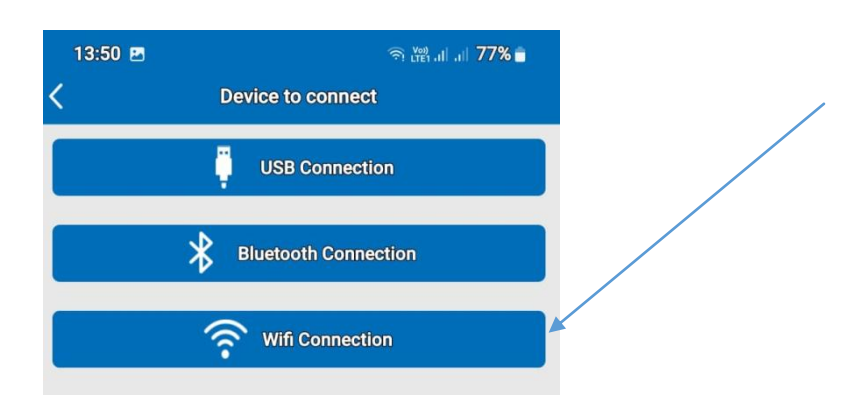

Далее идет настройка IP адреса для печати напрямую через смартфон. Адрес для печати на прямую 10.10.100.1.

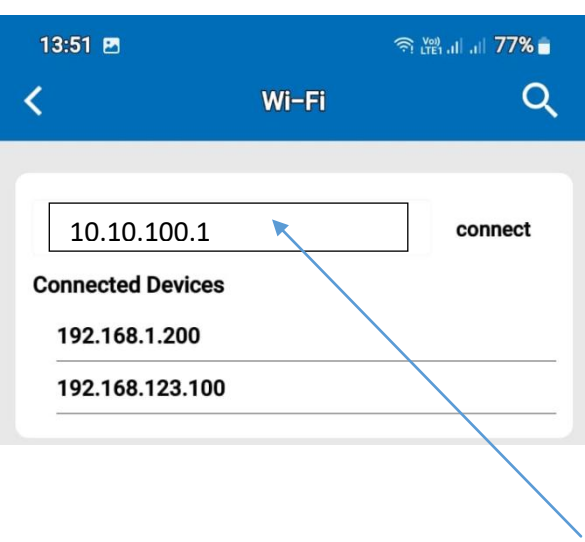

Если адрес присутствует в позиции Connected Device, просто его выбираем, если нет записываем его в верхней части и жмем connect. Утилита вернет на страницу с этикеткой, жмем еще раз на принтер. Все.

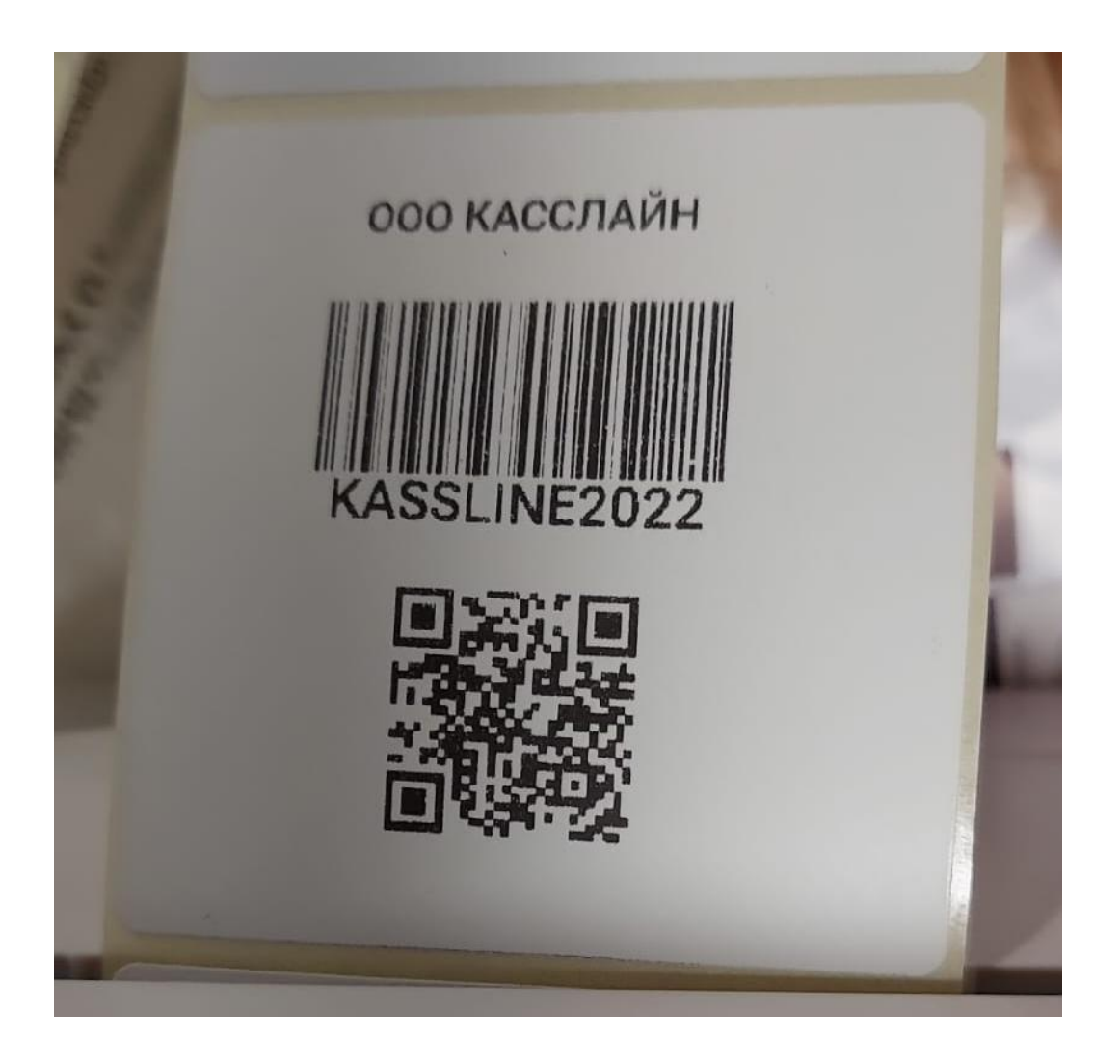

*этикетка распечаталась.*

### **Подключение принтера этикеток Xprinter 420b по Wi-Fi к компьютеру на ОС WINDOWS.**

Подключение осуществляется при помощи ПО [Diagnostic Tool V1.028.](https://spb.kassline.ru/upload/uf/da4/t810onkfwu5j356rctmrgfqsgk8cgx9g/XPrinter-420b-Diagnostic-Tool-V1.028.zip) Подключение осуществляется по интерфейсу USB, предварительно установив драйвера для принтера [\(скачать можно со страницы](https://kassline.ru/catalog/oborudovanie-dlya-shtrikhkodirovaniya-i-markirovki/printery-etiketok/termoprinter-etiketok-xprinter-xp-420b-203-dpi-belyy-termopechat-usb-wifi/#docs) нашего сайта).

Diagnostic Tool – это набор инструментов, который позволяет пользователям просматривать настройки и состояние принтера; изменять настройки принтера; скачивать графику, шрифты и прошивку; создавать растровые шрифты принтера; и отправлять на принтер дополнительные команды. Используя этот инструмент, вы можете понимать состояние и настройки принтера, а также устранять неисправности.

Скачать ПО можно с нашего сайта [KASSLINE.RU/XP-420](https://kassline.ru/catalog/oborudovanie-dlya-shtrikhkodirovaniya-i-markirovki/printery-etiketok/termoprinter-etiketok-xprinter-xp-420b-203-dpi-belyy-termopechat-usb-wifi/#docs) или по >> [ссылке](https://kassline.ru/upload/uf/da4/t810onkfwu5j356rctmrgfqsgk8cgx9g/XPrinter-420b-Diagnostic-Tool-V1.028.zip) <<

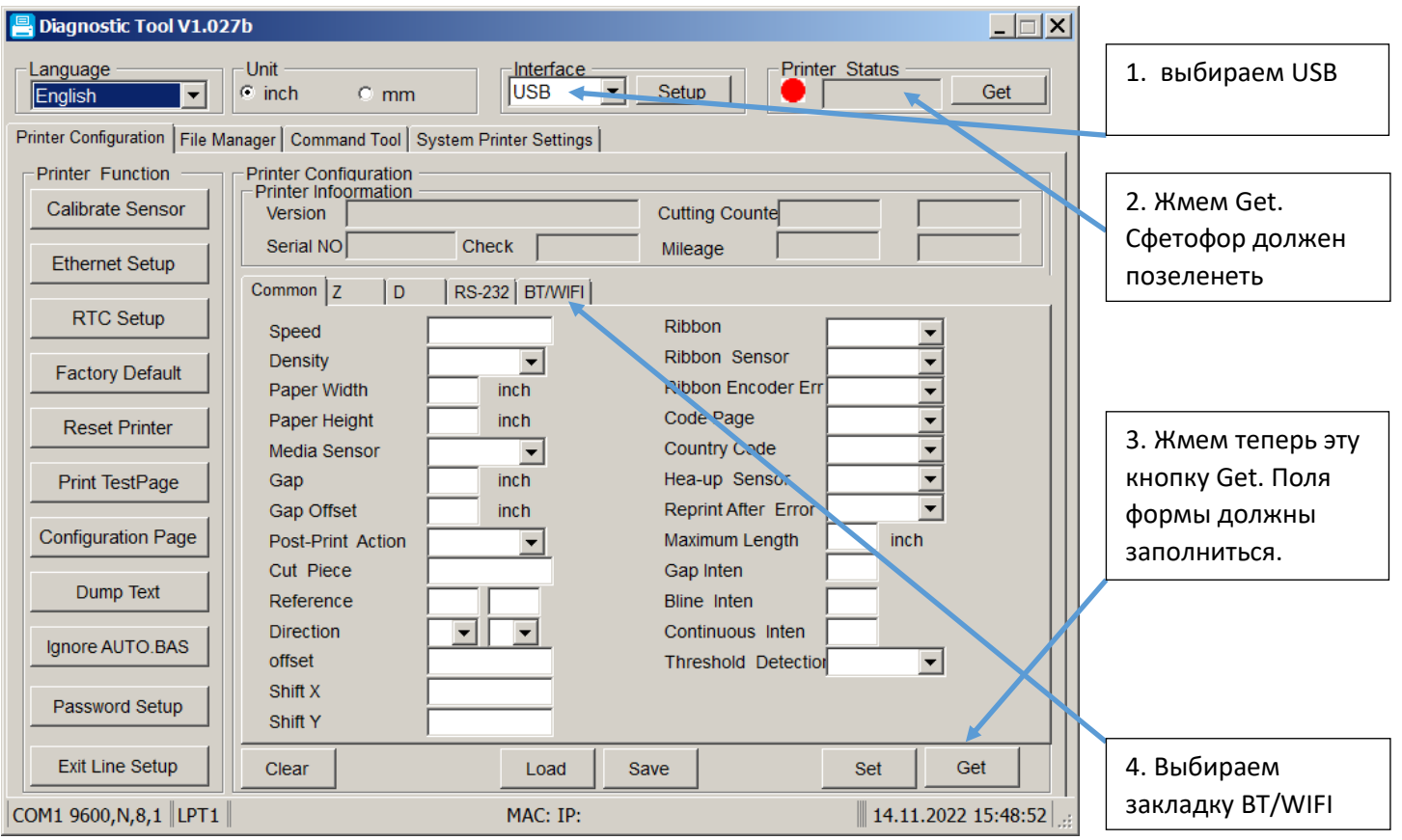

Включаем принтер. Запускаем программу Diagnostic Tool.exe.

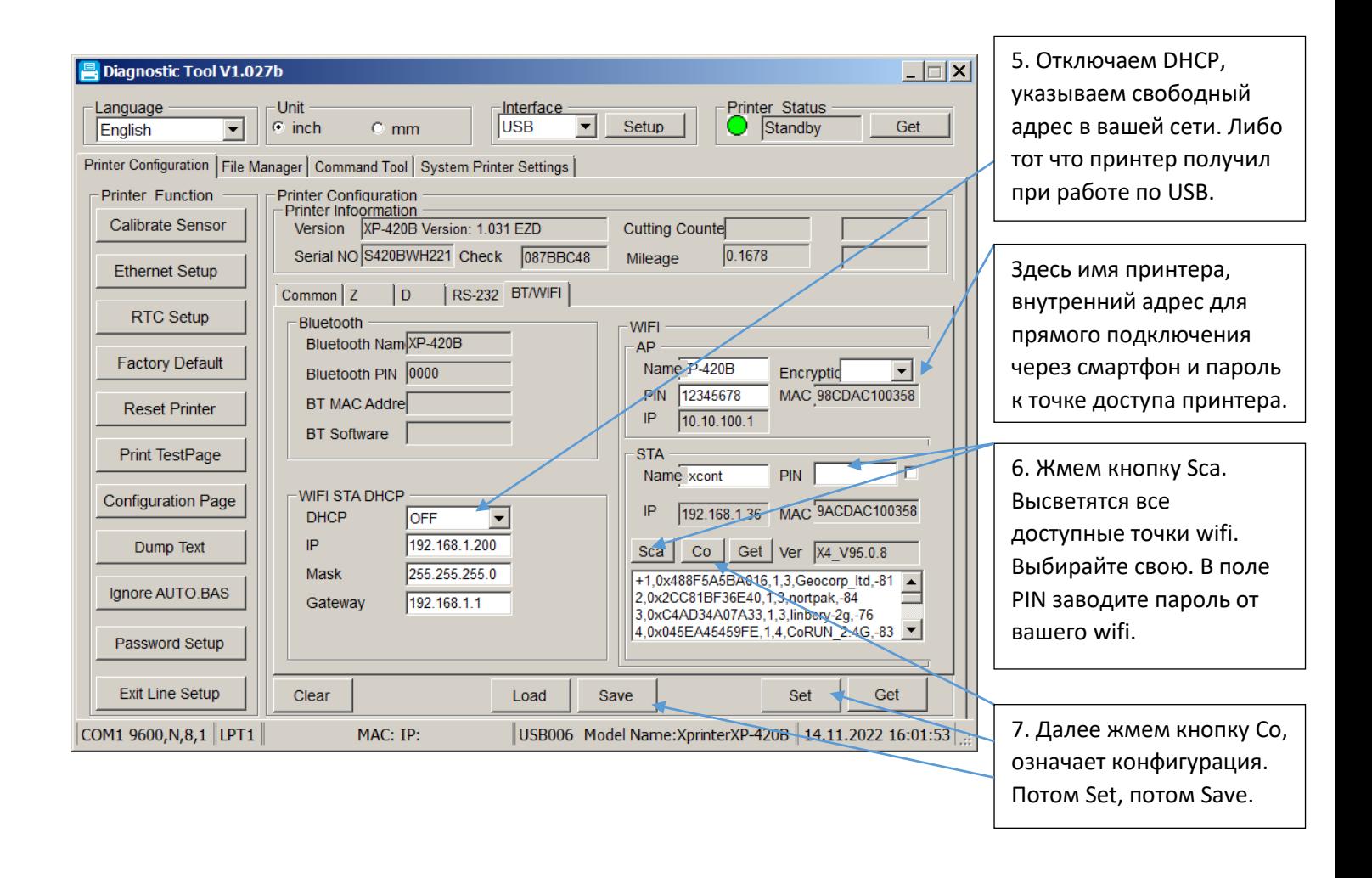

Настройки выполнены. Теперь выключаем и включаем принтер, он должен подключиться к указанной вами точке доступа. Отключаем USB провод от принтера.

#### Теперь заходим на компьютере в закладку панели управления УСТРОЙСТВА И ПРИНТЕРЫ.

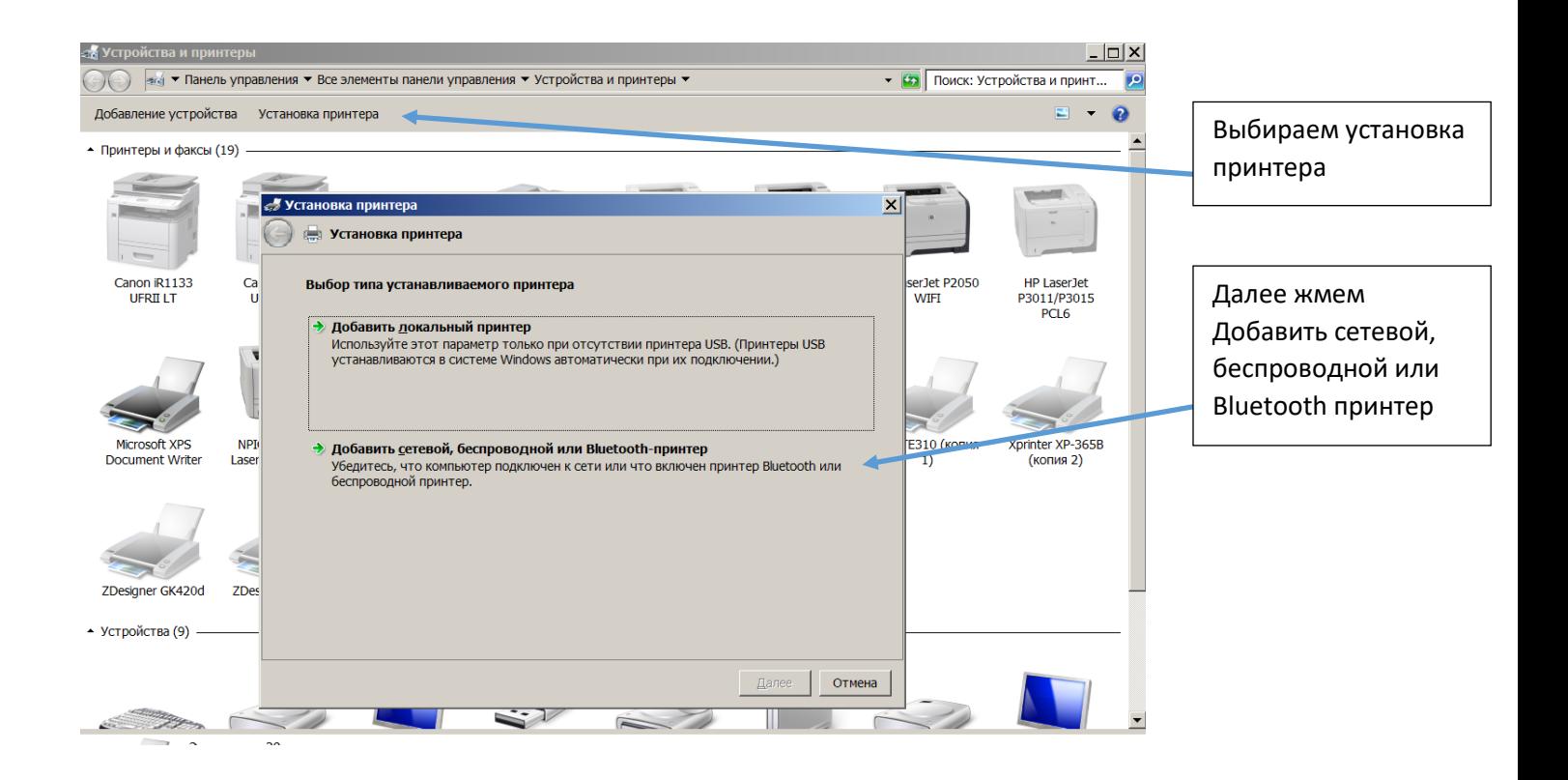

**Установка принтера** 

←

**EN Установка принтера** 

#### Выберите принтер

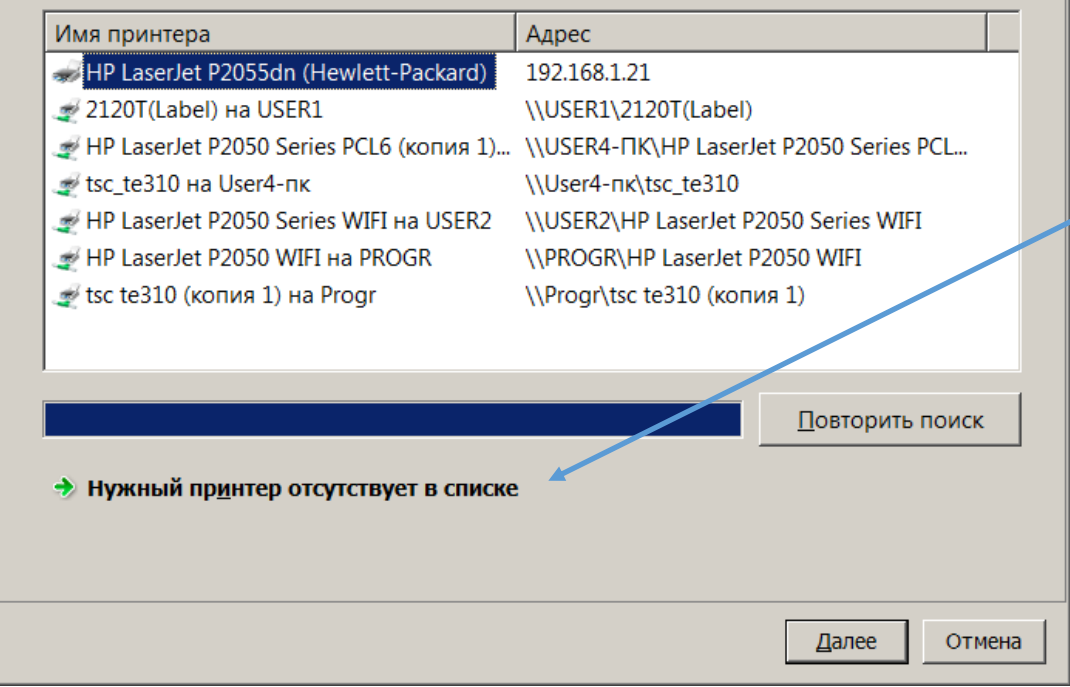

### Выбираем по TCP/IP, жмем Далее

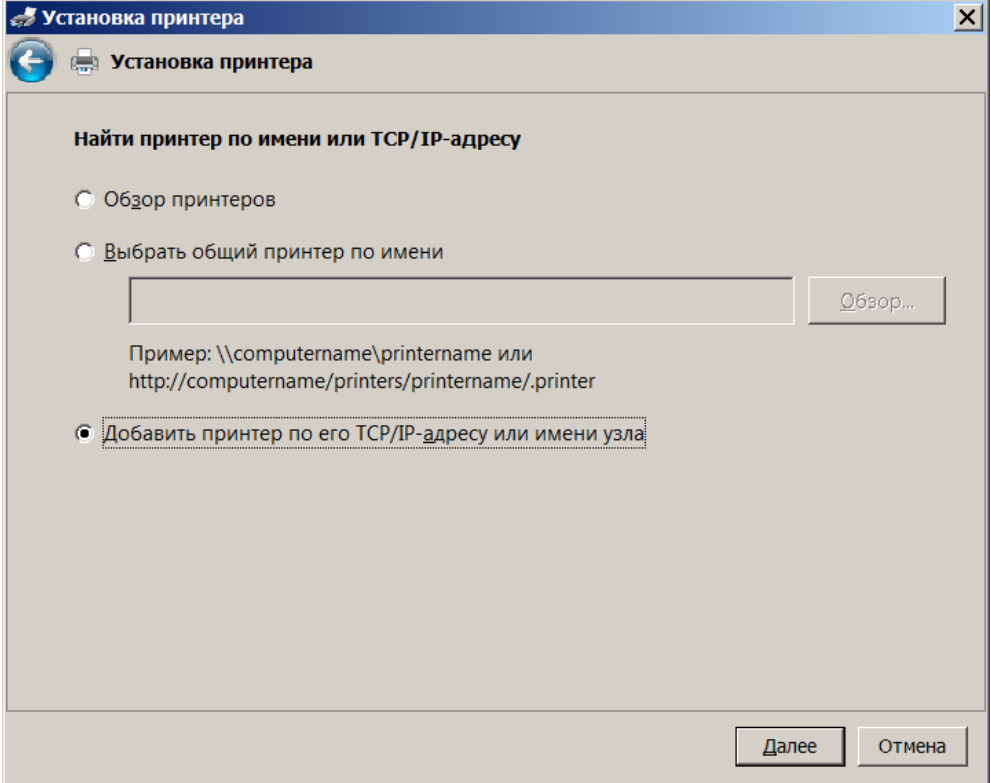

 $\overline{\mathbf{x}}$ 

Поиск не даст результата. Надо нажать Нужный принтер в списке отсутствует.

#### Появится следующая картинка.

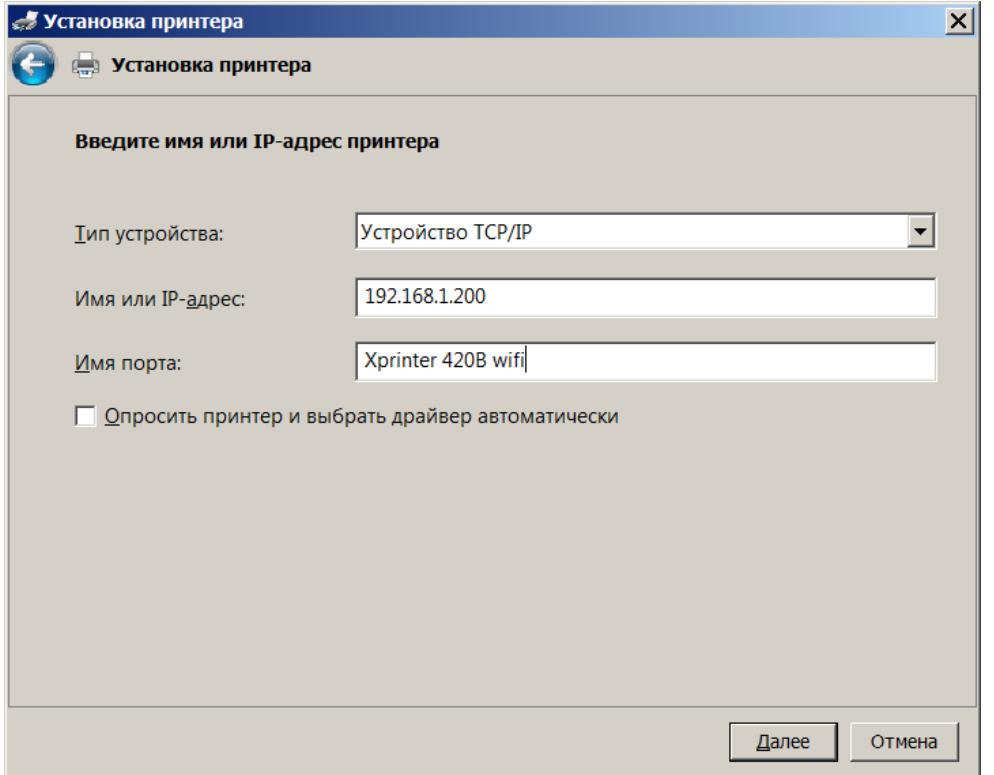

Тип устройства указываем TCP/IP, IP адрес тот, что указали в настройках Diagnostic Tool, «имя порта» указываем какое вам нравится. Галочку «Опросить принтер» не ставим. Жмем Далее. Надо подождать, процесс не быстрый.

#### Далее появится такое окно:

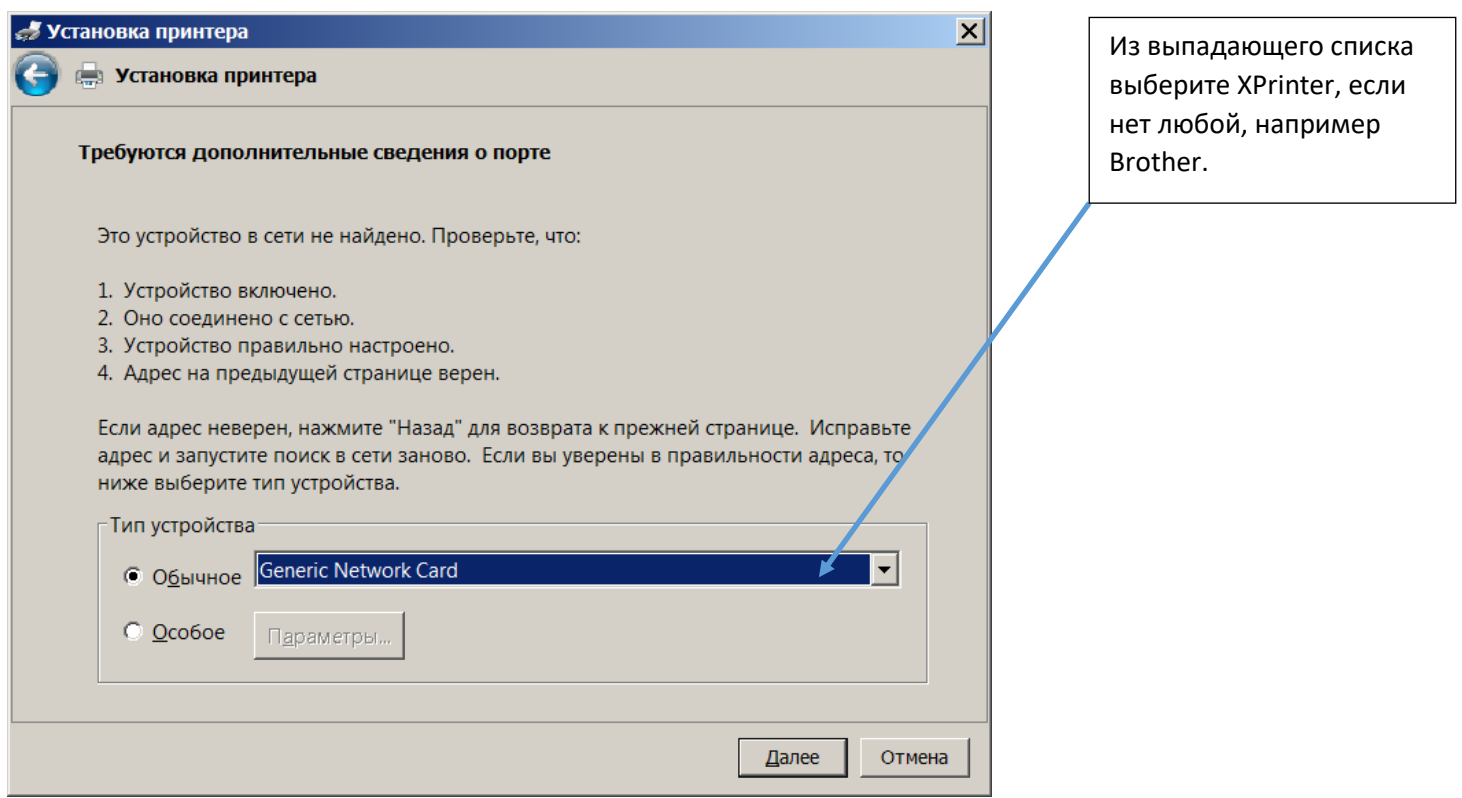

Откроется следующая картинка. Выберите изготовителя Xprinter, принтер Xprinter XP-420B.

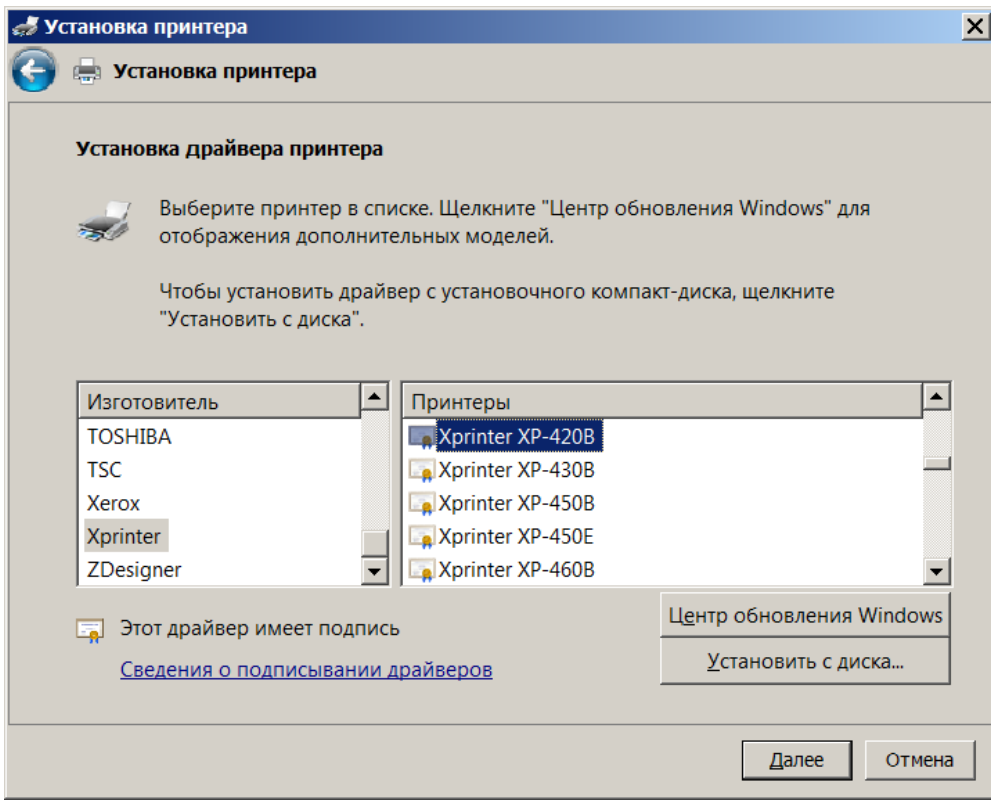

Нажать Далее.

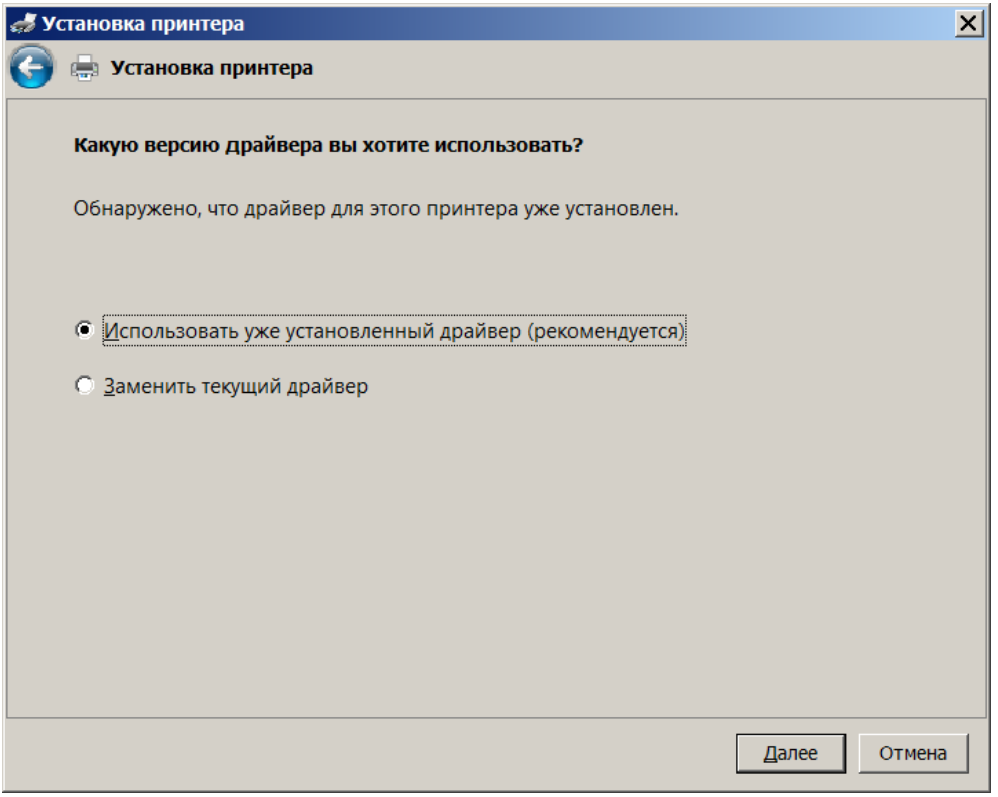

Использовать уже установленный.

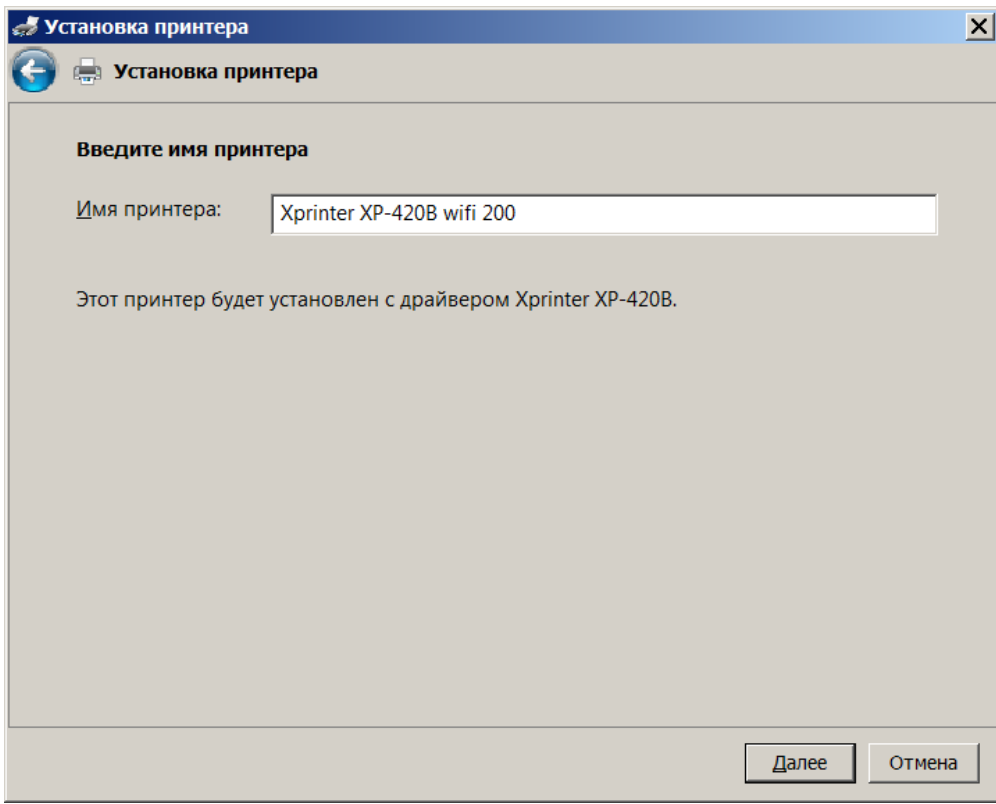

Жмем Далее.

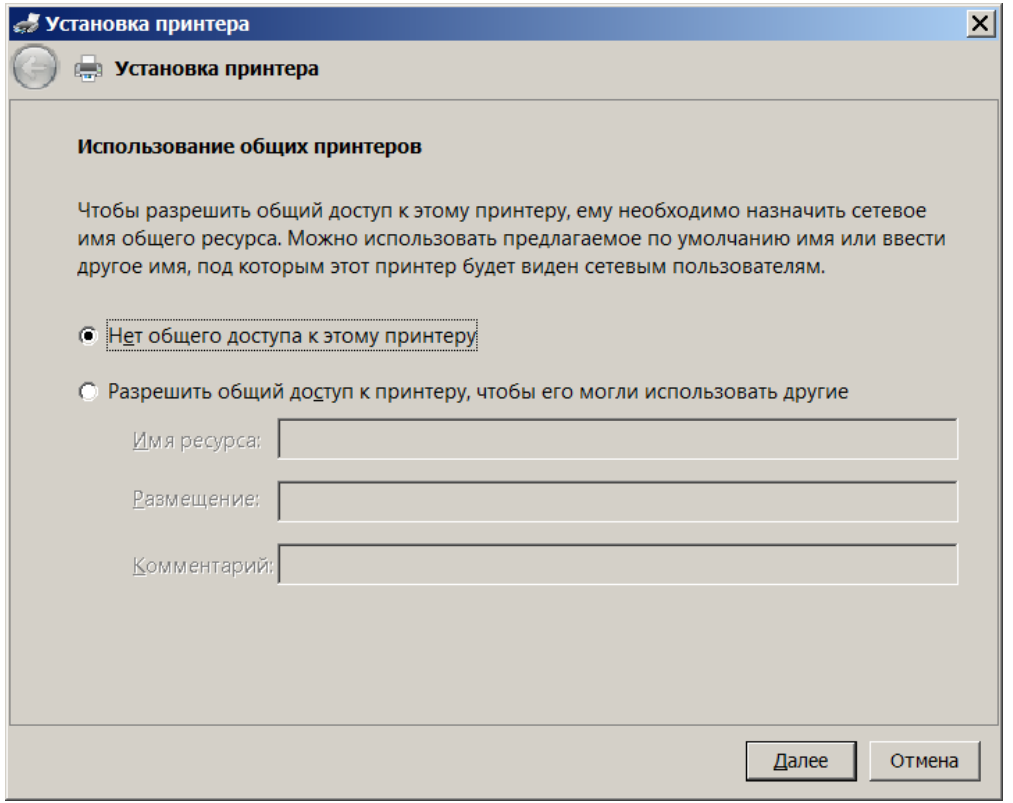

Если не надо шарить, жмете далее.

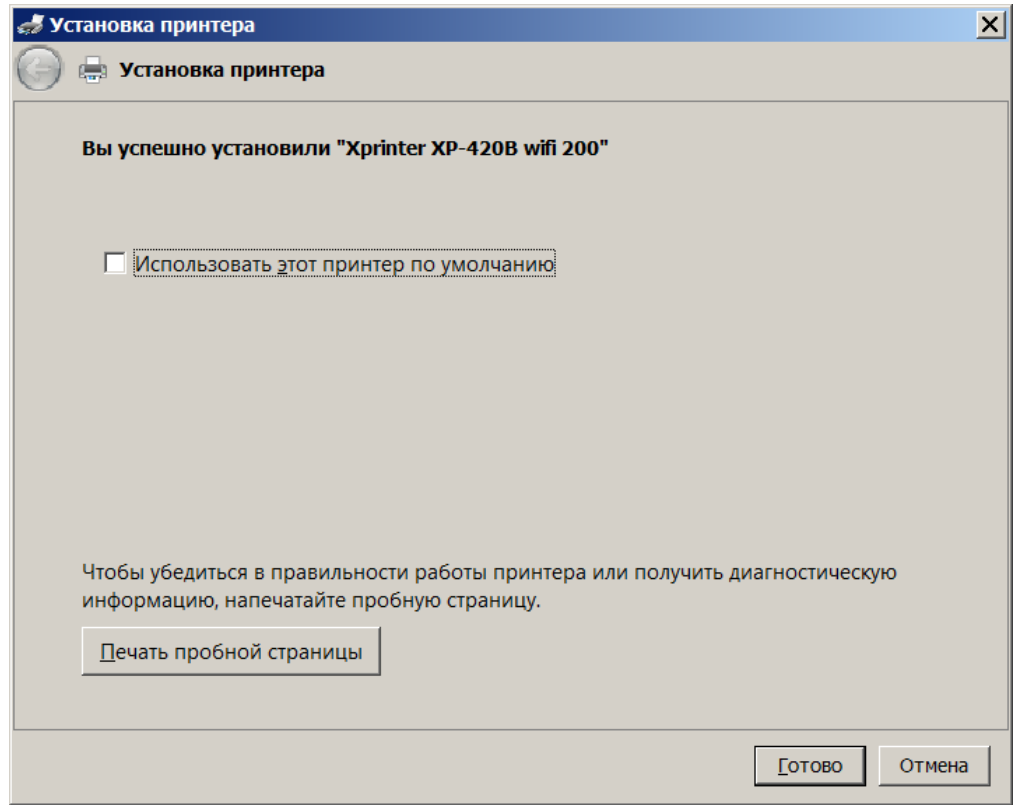

Если надо ставим по умолчанию. Пробуем печать тестовой страницы.

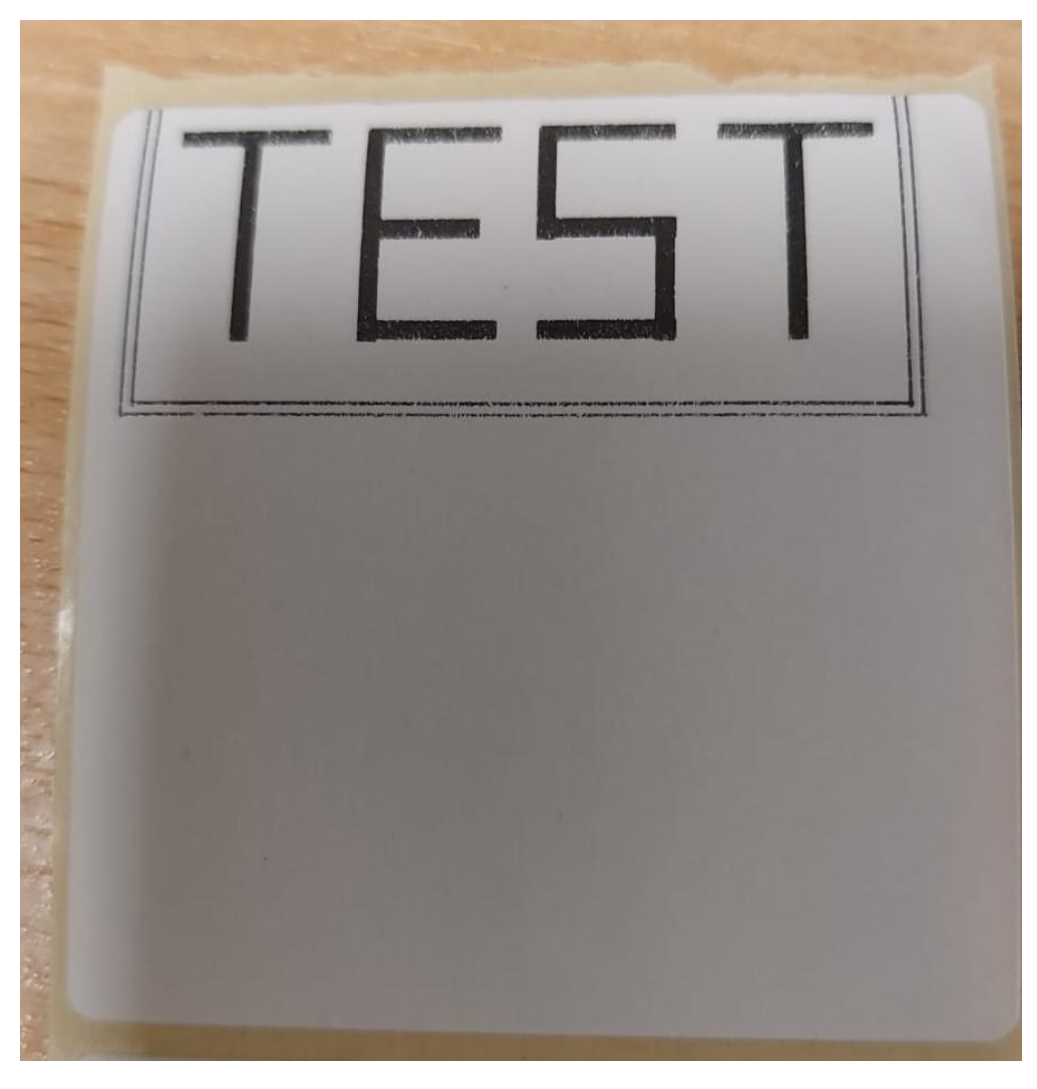

*Распечатается тестовый чек. Жмете Готово.*

Настройка принтера под формат этикетки описан в файле: **Инструкция XPrinter [XP-420b \(USB\)](https://spb.kassline.ru/upload/uf/dbe/2jnbcnoulrjslu9mvnsyr6apy75i6whz/Instruktsiya-XPrinter-XP-420-USB.pdf)**

На странице сайта:

**[KASSLINE.RU/Xprinter XP-420b \(USB\)](https://kassline.ru/catalog/oborudovanie-dlya-shtrikhkodirovaniya-i-markirovki/printery-etiketok/termoprinter-etiketok-xprinter-xp-420b-203-dpi-belyy-termopechat-usb-wifi/#docs)**